On a un graphe ...

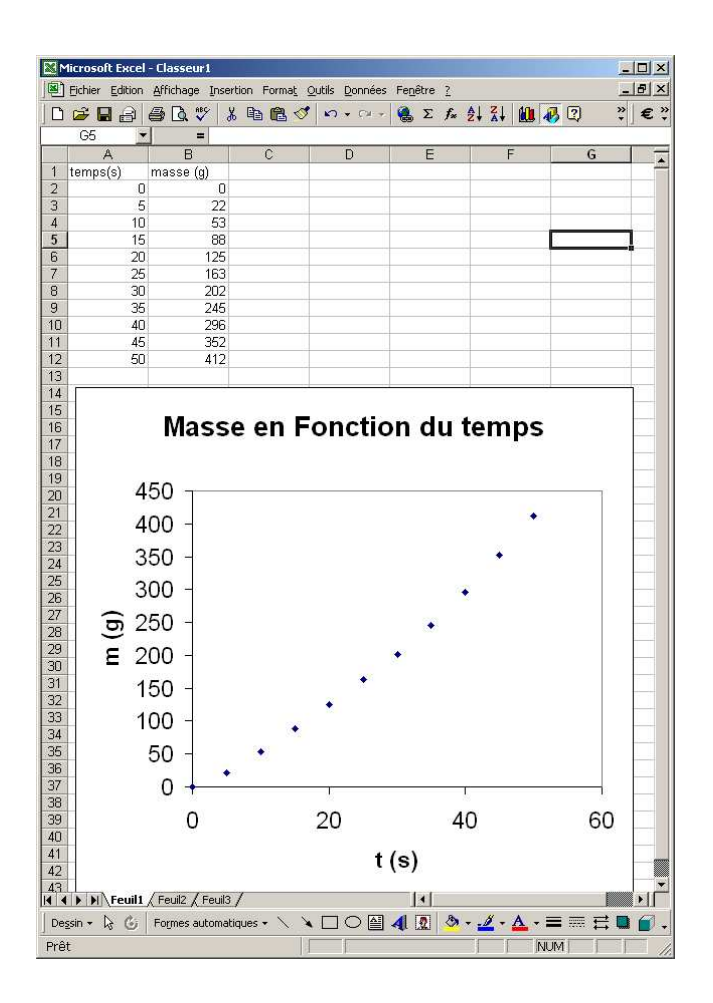

On veut faire une REGRESSION LINEAIRE sur les 6 premiers points.

- 1. Ajouter au graphe une nouvelle SERIE
	- Clique DROIT sur le GRAPHE  $\bullet$
	- Dans le MENU qui apparaît, choisir DONNEES SOURCES  $\bullet$
	- Et ensuite SERIE:  $\bullet$
	- On sélectionne les cellules X et les cellules Y pour les 6 premiers points  $\bullet$

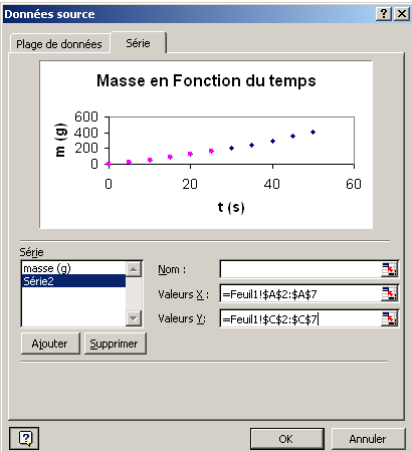

2. Le graphe a cette allure, et on clique sur les points de la nouvelle Série pour les sélectionner :

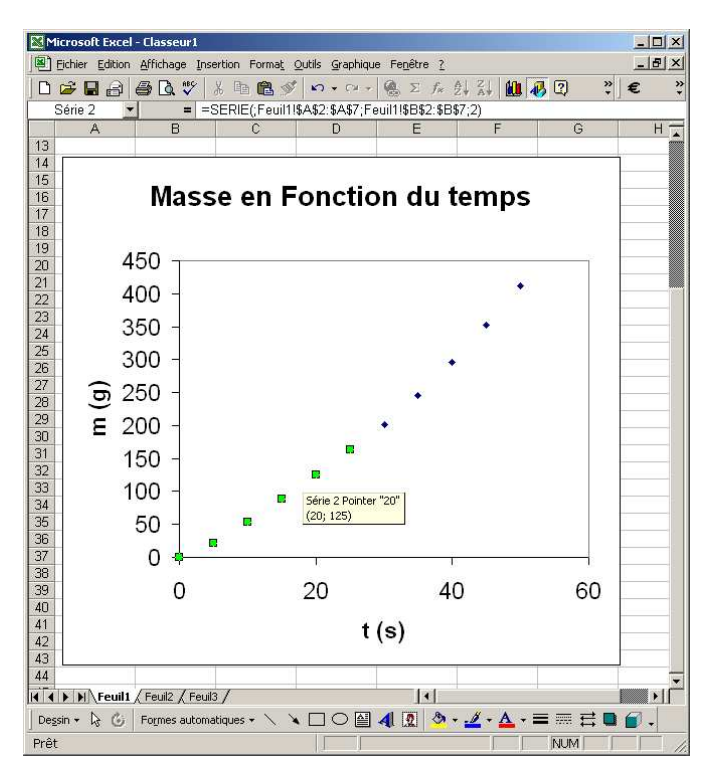

3. On clique sur le bouton droit et on choisit AJOUTER UNE COURBE DE TENDANCE

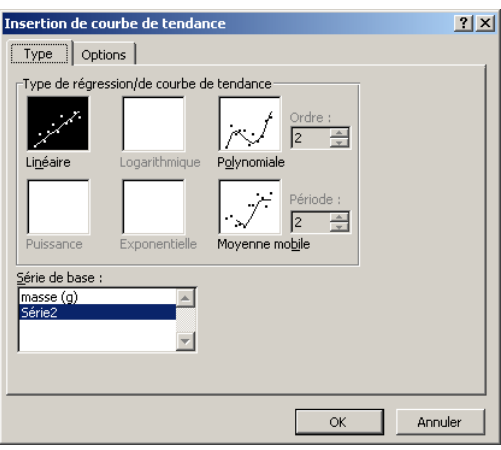

4. Nous choisissons LINEAIRE et ensuite OPTIONS, et nous cochons la case AFFICHER l'EQUATION.

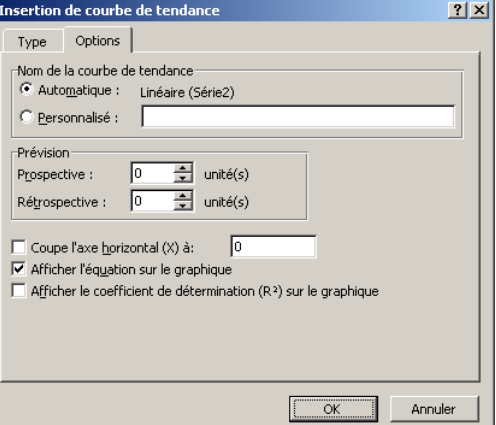

5. Le graphe a cet aspect :

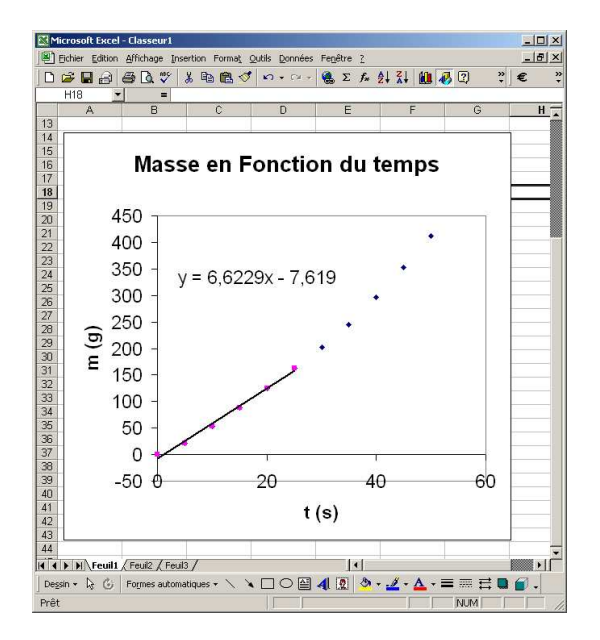

- 6. On peut prolonger la droite de régression linéaire :
	- Sélectionner la courbe de tendance  $\bullet$
	- BOUTON DROIT, et dans le menu, choisir FORMAT DE LA COURBE DE TENDANCE  $\bullet$

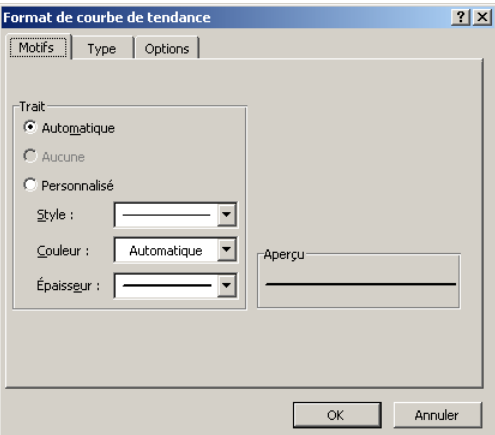

dans OPTIONS, modifier la case PROSPECTIVE  $\blacksquare$ 

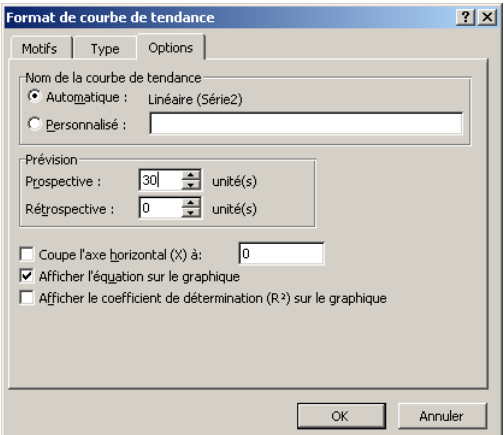

7. On peut également modifier le style de la courbe (MOTIFS)

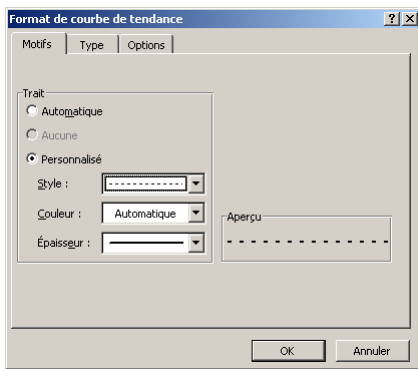

Ici, par exemple, le style est une ligne pointillée (on peut régler l'épaisseur, la couleur, etc. ...)

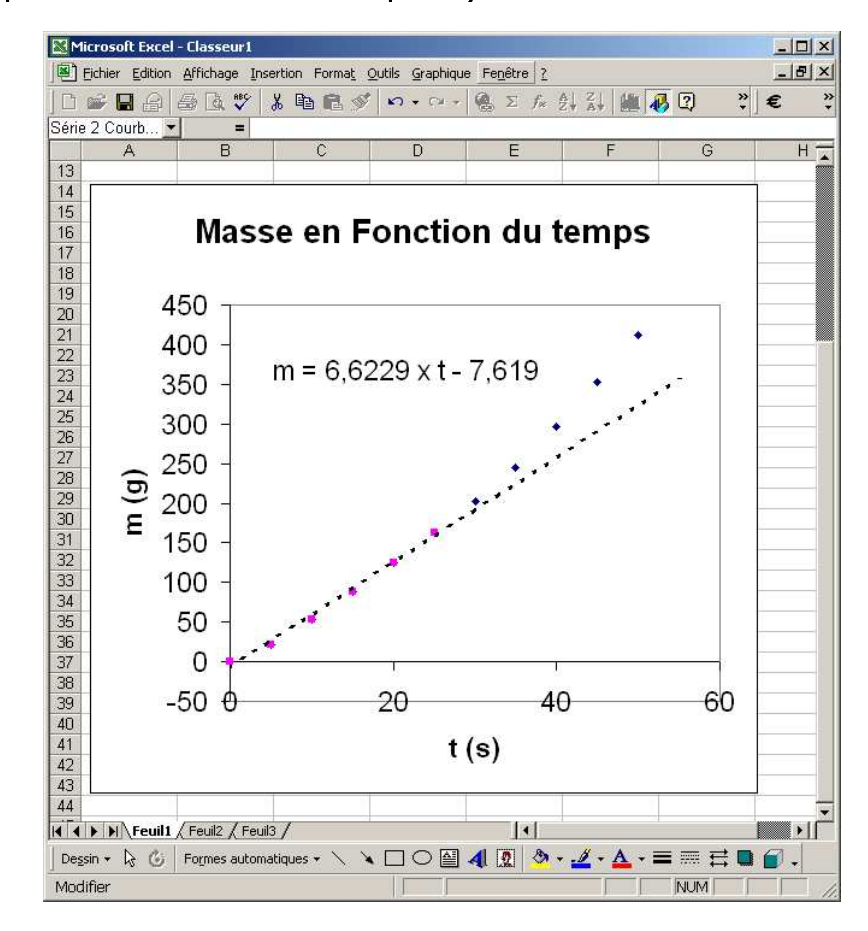

Finalement (après avoir modifié le texte de l'équation)

Il est aussi possible de rajouter des barres d'erreurs ou d'utiliser d'autres courbes de tendances (polynômes, exponentielles, logarithmes, personnalisées, ...)